## **Установка корневых сертификатов (ГОСТ Р 34.10-2012)**

С 11 декабря 2018 года сертификаты по алгоритму ГОСТ Р 34.10-2012 выпускаются на новом корневом сертификате. Для обеспечения работы карты с новым сертификатом на рабочем месте пользователя должны быть установлены корневые сертификаты следующих Удостоверяющих центров:

1. [Корневой сертификат Минкомсвязи](https://citto.ru/uploads/files/document/file/1575/33acc541e2_Minkomsvyaz) (от 06.07.2018) – устанавливается в хранилище "Доверенные корневые центры сертификации"

3. [Корневой сертификат 2018](https://citto.ru/uploads/files/document/file/1577/c832041b6f_UC2-CITTO-2018.cer) (ГКУ ТО «ЦИТТО» от 11.12.2018) – "Промежуточные центры сертификации"

Указанные сертификаты необходимо скачать с сайта ГКУ ТО «ЦИТТО» по адресу [http://citto.ru](http://citto.ru/) раздел Направления деятельности — Удостоверяющий центр — Загрузка — Аккредитованный Удостоверяющий центр (ГОСТ 34.10-2012).

## **1. Установка сертификата Минкомсвязи России**

Для установки сертификата **Минкомсвязи России** необходимо открыть файл **33acc541e2\_Minkomsvyaz'\_Rossii\_2012.cer** и выбрать «*Установить сертификат*».

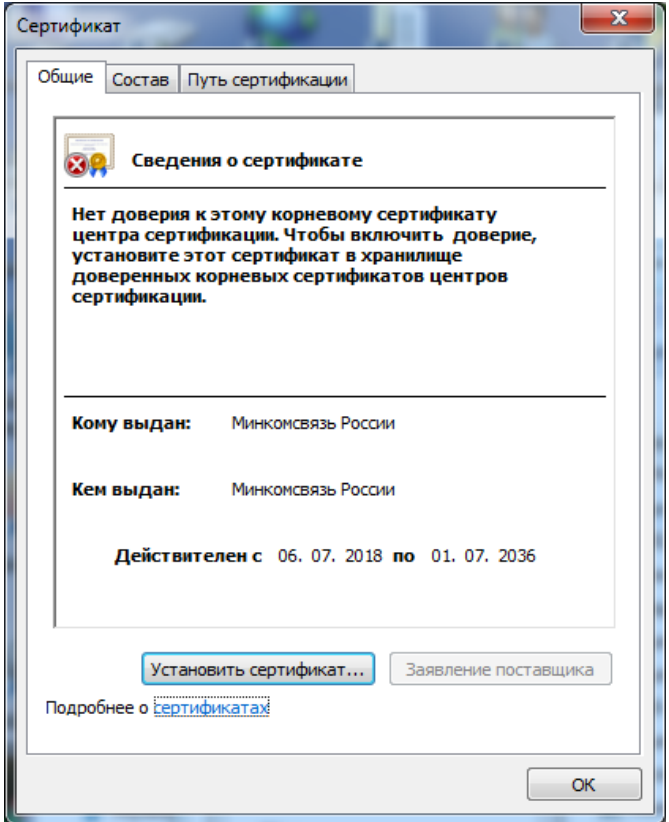

В следующем окне выбрать «*Поместить все сертификаты в следующее хранилище*» (Place all certificates in the following store). Нажать «*Обзор*…».

Установить его в хранилище сертификатов «*Доверенные корневые центры сертификации*» (Trusted Root Certification Authorities).

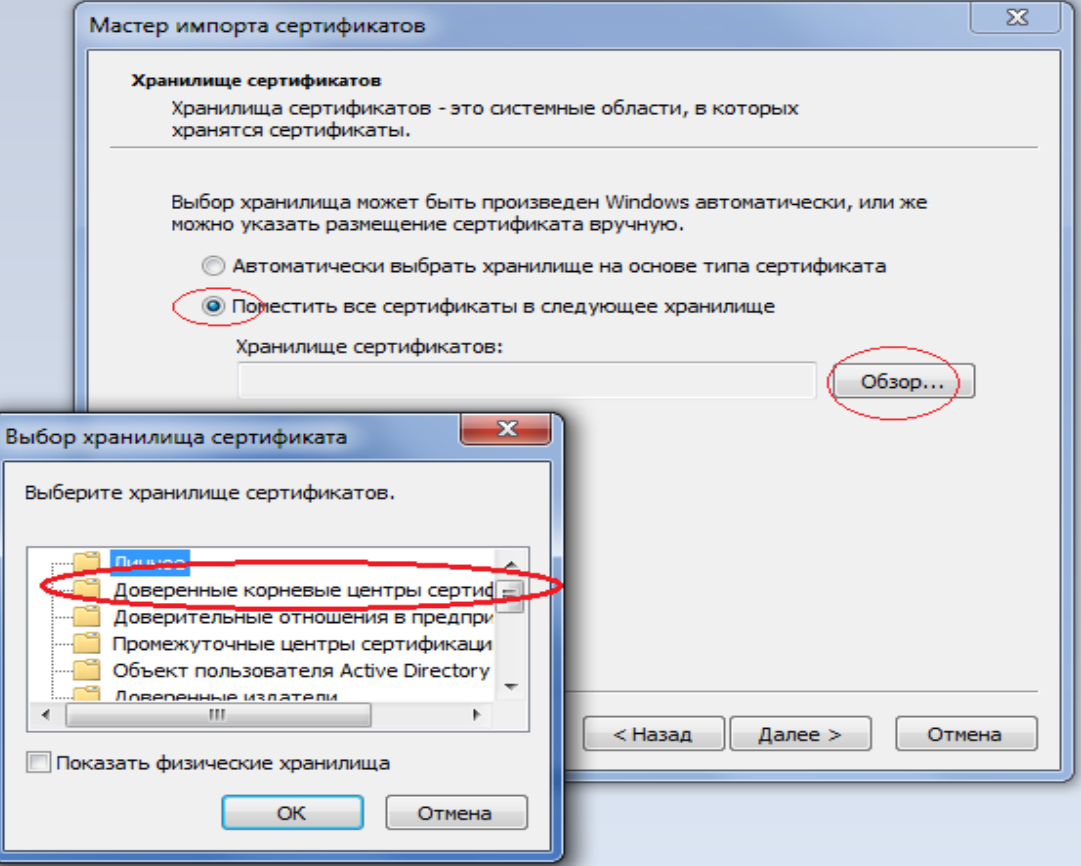

При появлении окна «Предупреждение безопасности» проверьте соответствие отпечатка. Для сертификата **Минкомсвязи России** его значение должно быть следующим **4bc6dc14 d97010c4 1a26e058 ad851f81 c842415a**, что гарантирует подлинность сертификата.

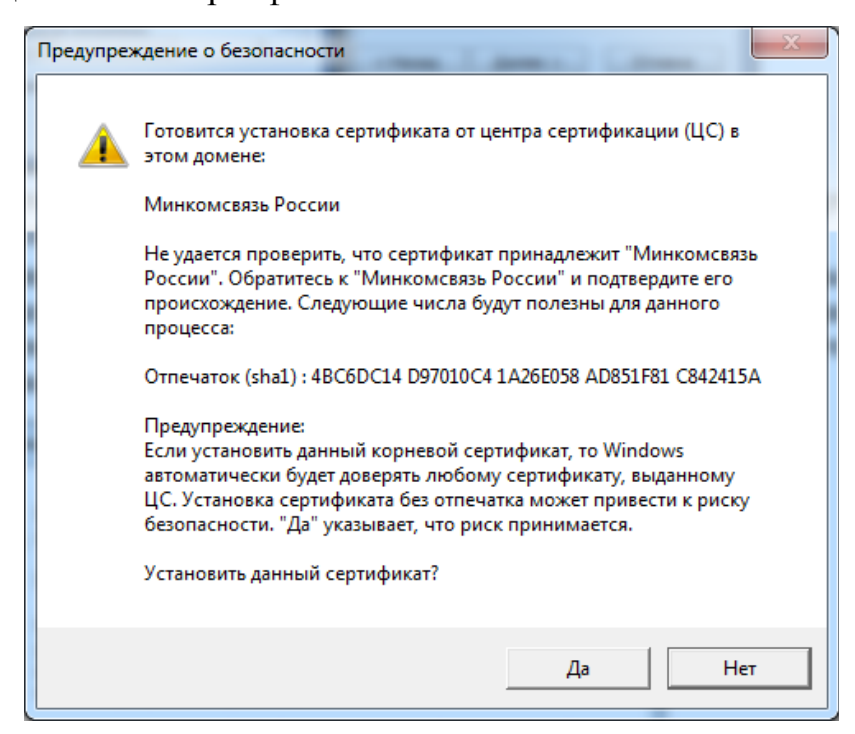

Нажмите «*Да*».

Импорт успешно выполнен.

При повторном открытии сертификата он должен быть следующего вида:

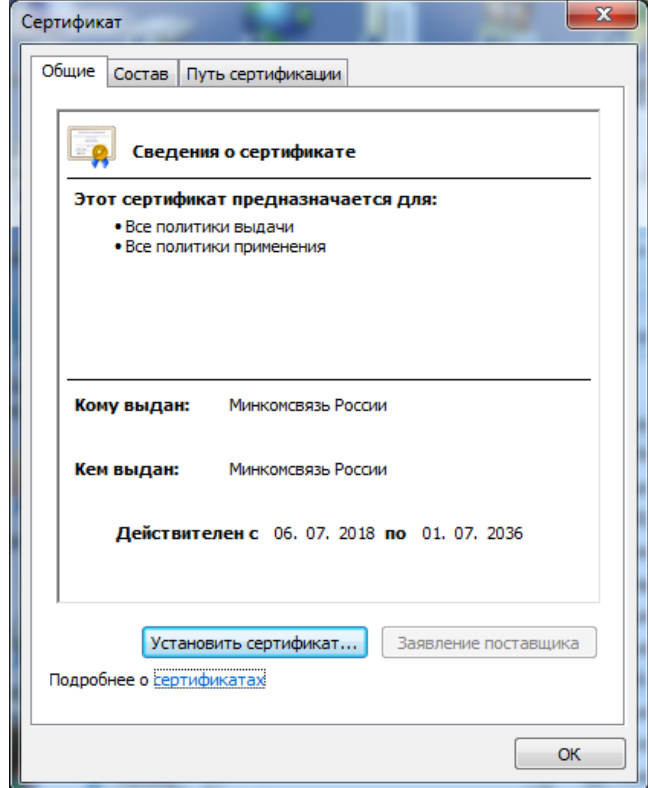

## **2. Установка сертификата ГКУ ТО «ЦИТТО»**

Далее, аналогично установить сертификат подчиненного удостоверяющего центра **c832041b6f\_UC2-CITTO-2018.cer**, выбрав хранилище «*Промежуточные центры сертификации*».

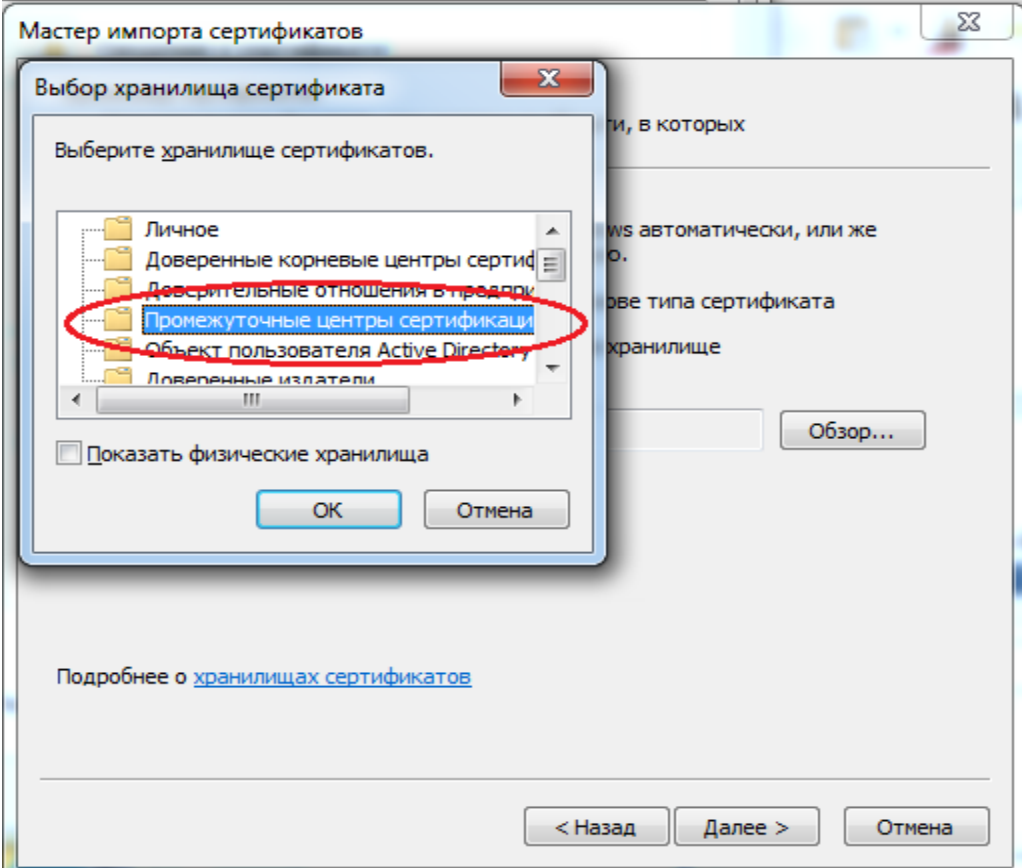

После чего, в свойствах сертификата **ГКУ ТО "ЦИТТО"** на вкладке «*Путь сертификации*» должна строится цепочка доверия и состояние сертификата должно быть «*Этот сертификат действителен*»:

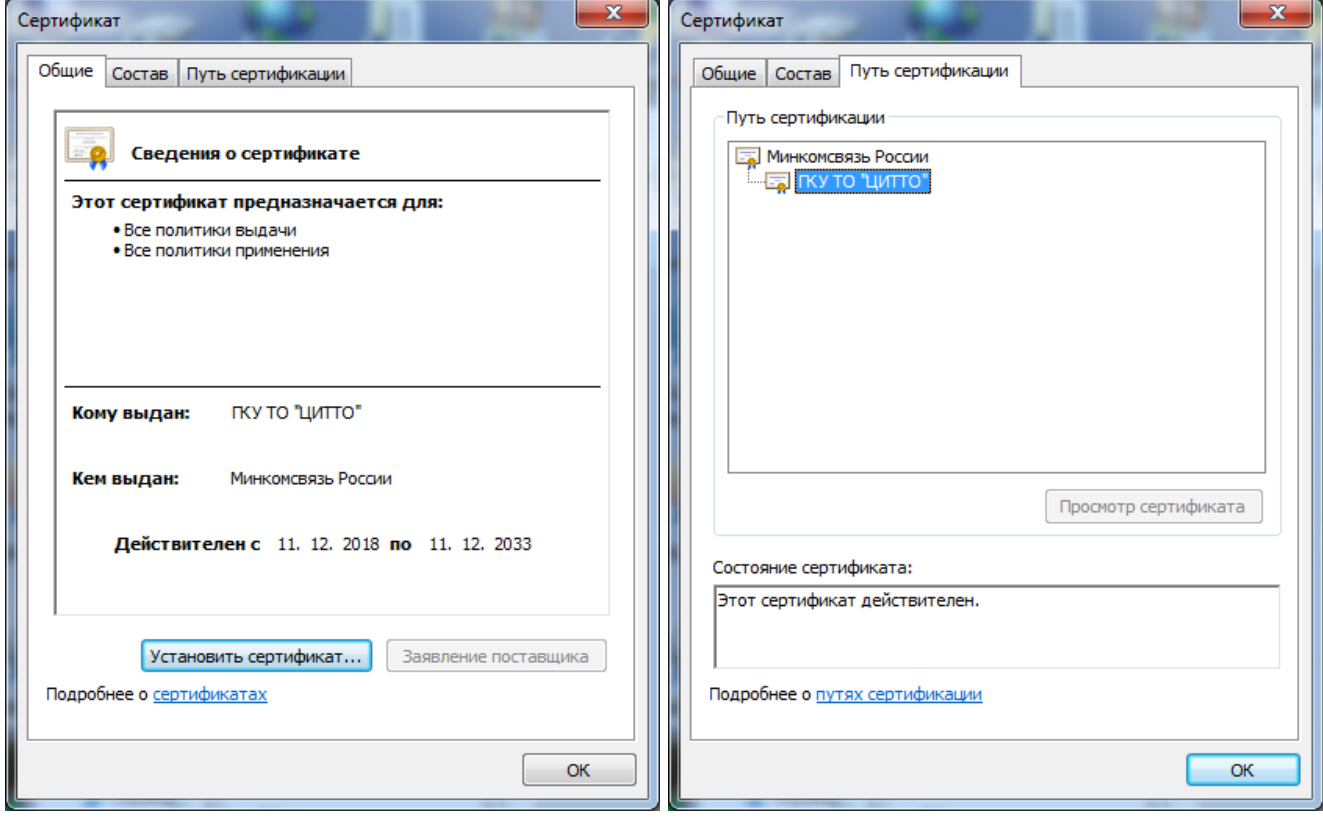